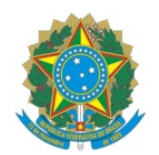

#### **MINISTÉRIO DA EDUCAÇÃO**

Instituto Federal de Educação, Ciência e Tecnologia do Espírito Santo

- **CAMPUS MONTANHA**
- Rodovia ES-130 (Montanha-Vinhático), Km 1, Bairro Palhinha 29890-000 Montanha ES

**MANUAL PARA SOLICITAÇÃO DE PASSAGENS E DIÁRIAS VIA SIPAC**

Gabinete da Diretoria Geral – Campus Montanha

# **1. ABERTURA DE PROCESSO ELETRÔNICO NO SIPAC**

**1.1** Abra um processo eletrônico no Sipac pelo caminho abaixo:

[sipac.ifes.edu.br »](https://sipac.ifes.edu.br/) "Fazer login" » Mesa Virtual » Processos » Abrir Processos

**Código do assunto(CONARQ):** (Escolher um dos códigos abaixo)

028.11 - MISSÕES E VIAGENS A SERVIÇO NO PAÍS COM ÔNUS

028.12 - MISSÕES E VIAGENS A SERVIÇO NO PAÍS COM ÔNUS LIMITADO

028.21 - MISSÕES E VIAGENS A SERVIÇO NO EXTERIOR COM ÔNUS

028.22 - MISSÕES E VIAGENS A SERVIÇO NO EXTERIOR COM ÔNUS LIMITADO

028.23 - MISSÕES E VIAGENS A SERVIÇO NO EXTERIOR SEM ÔNUS

**Assunto detalhado:** Solicitação de diárias para o servidor(a) "Nome do Servidor"

# **Natureza do Processo:** Ostensivo

**Dados do Interessado:** O(A) servidor(a) que realizará o deslocamento.» Inserir

**1.2** Confira dos dados e finalize: Finalizar » Adicionar documentos

Figura 1 – Tela para abertura do processo no Sipac

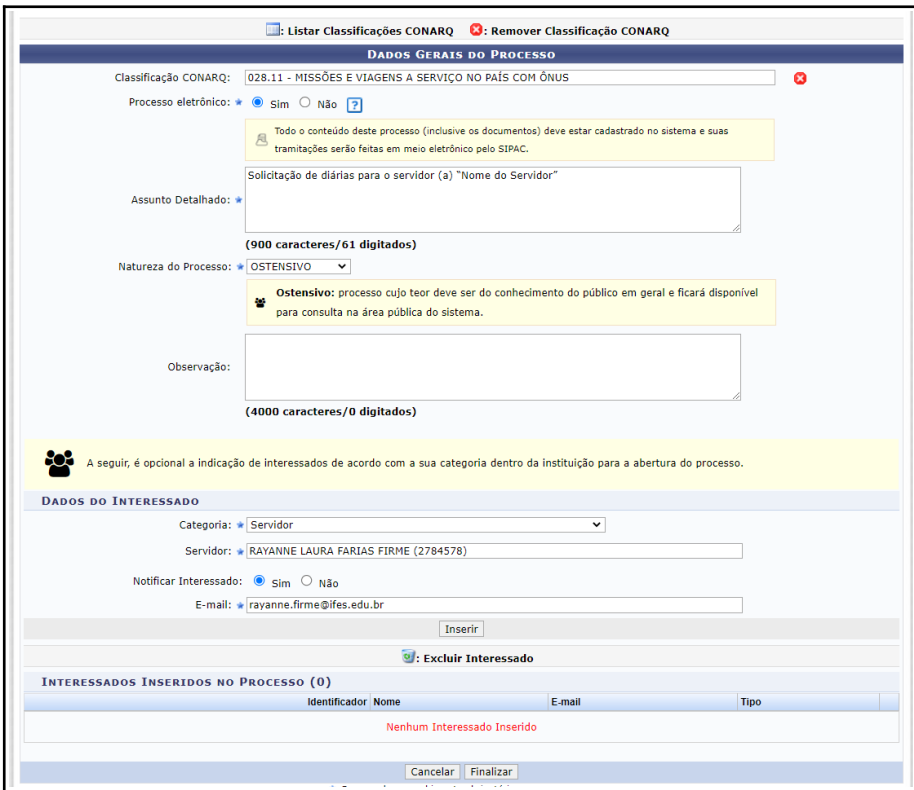

### **2. INSERIR DOCUMENTOS NECESSÁRIOS PARA ABERTURA DE PROCESSO:**

**2.1** Dentro do processo aberto, insira as seguintes documentações:

### **I - para deslocamentos dentro do território nacional:**

**a.** Formulário F-002 (Proposta de concessão de passagens e diárias) assinado pelo servidor e chefia imediata, de acordo com a Figura 2:

• O modelo da F-002 pode ser carregado diretamente no Sipac, conforme figura abaixo, preenchido, e depois assinado pelo servidor e pela chefia imediata.

**b.** Programação do evento, convite, convocação ou documento similar que comprove a motivação do deslocamento.

Exemplo: ofício ou e-mail de convocação; convite nominal; formulário de participação ou afastamento; programação do evento; cronograma; folder; panfleto; convite de visita técnica; aceite original do trabalho quando houver apresentação de trabalho; comprovante de matrícula ou frequência, em caso de aluno; justificativa para viagem de mais de um servidor no mesmo evento, assinado pelo responsável da unidade/proponente e pelo proposto; cotação e reserva quando houver solicitação de passagens aéreas).

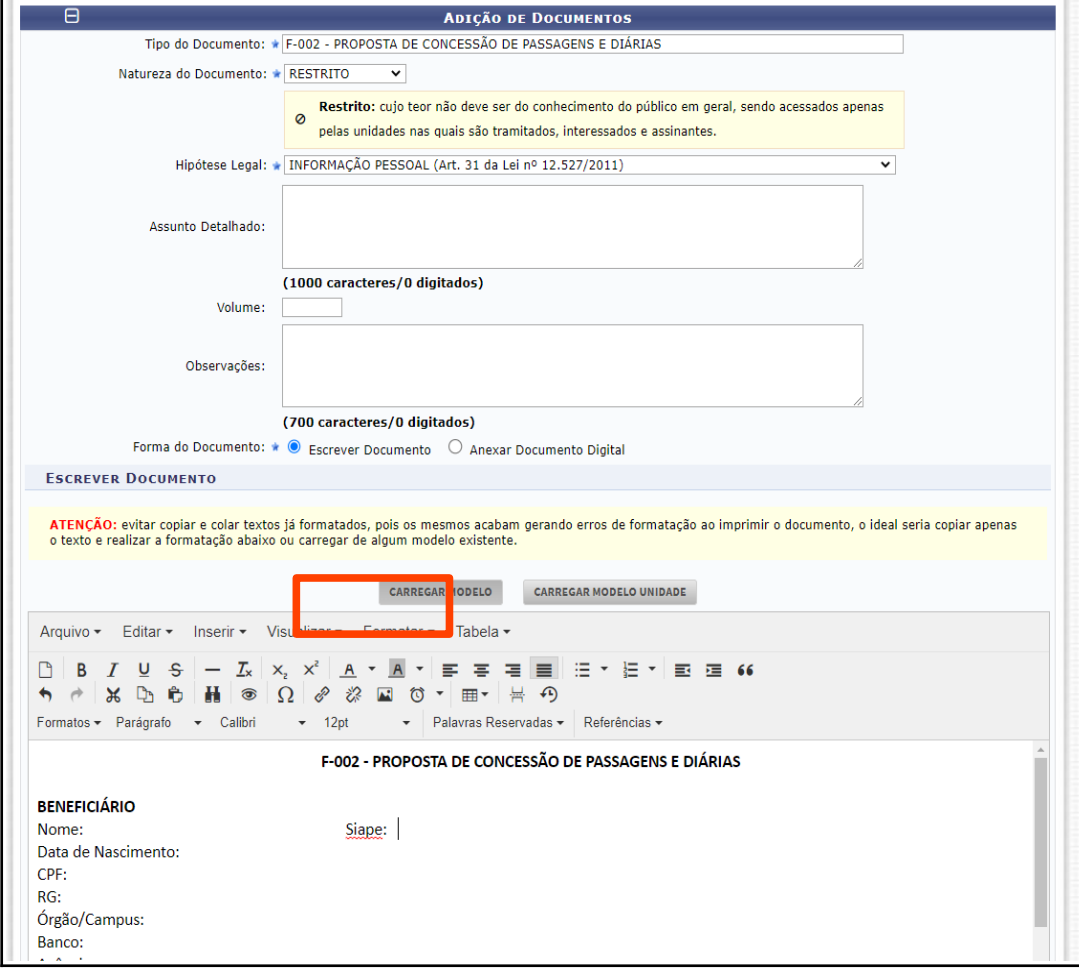

Figura 2 – Tela para criação, preenchimento e assinatura da F-002 dentro do Sipac

### **II - para deslocamentos fora do território nacional:**

**a.** Atender aos requisitos instituídos nas portarias nº 800, de 23 de Maio de 2013 e de nº 2827, de 27 de Novembro de 2019.

**b.** Proposta de concessão de diárias e passagens, conforme modelo F-002 descrito no item 2.1 "a".

**2.2** A ausência ou o preenchimento incorreto de qualquer destes documentos inviabilizará o atendimento à solicitação.

**2.3** A assinatura do servidor e da chefia imediata na F-002 é a comprovação de anuência do gestor referente à viagem, e por isso é indispensável.

**2.4** Qualquer alteração de trajeto ou de dados devem ser informados na F-003 e assinado pelo servidor e chefia imediata, para que as devidas correções sejam lançadas no SCDP.

# **3. MOVIMENTAÇÃO DO PROCESSO**

**3.1** Após anexados os documentos conforme o item 2 deste manual, o(a) servidor(a) deverá enviar o processo para o Gabinete da Diretoria Geral (MON – GABINETE DA DIRETORIA GERAL):

Finalizar » Enviar Processos » MON – GABINETE DA DIRETORIA GERAL » Enviar

Figura 3 – Tela para envio do processo para o Gabinete da Diretoria Geral

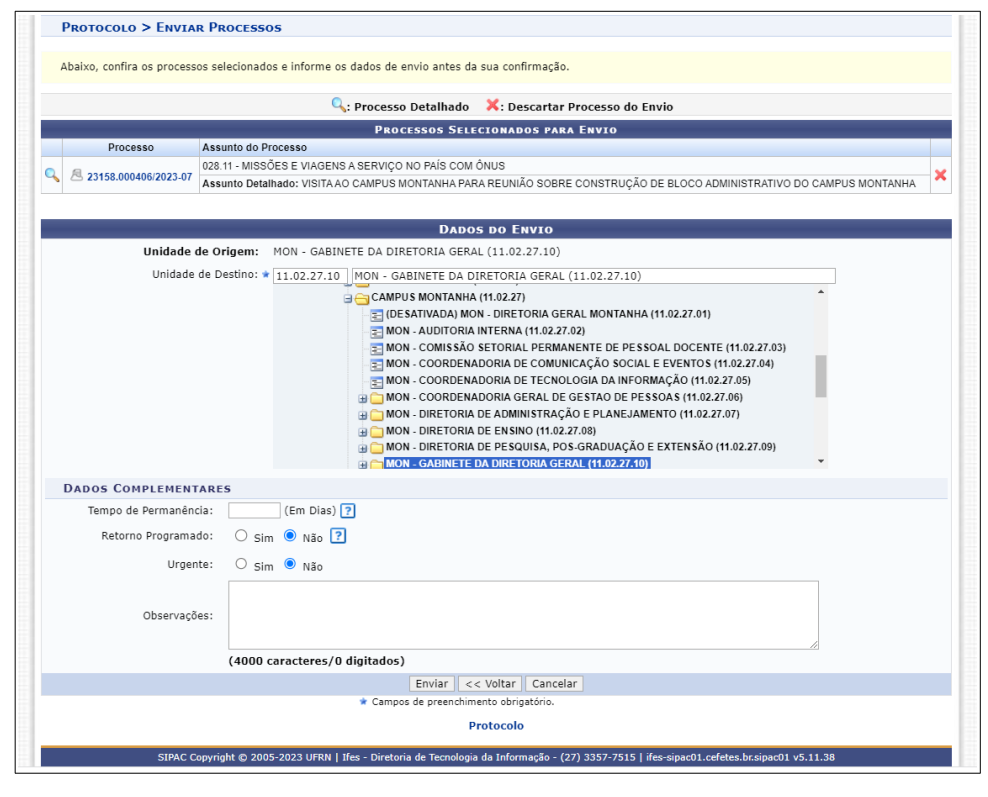

**3.2** Em seguida, o gabinete realizará o cadastro da viagem no SCDP, anexará o comprovante de cadastro no processo e posteriormente devolverá o processo para o servidor(a) inserir os documentos da prestação de contas.

## **4. PRESTAÇÃO DE CONTAS**

**4.1** Ao receber o processo, o(a) servidor(a) deverá realizar a prestação de contas que consiste na inserção dos seguintes documentos no processo:

**a)** Formulário F-003 (Relatório de participação em eventos) **assinado pelo servidor**, em até 05 (cinco) dias após a data do retorno à sede originária do serviço;

- O modelo da F-003 pode ser carregado diretamente no SIPAC, conforme figura abaixo, preenchido, e depois assinado pelo servidor.
- **b)** Cópia de certificado ou relatório (quando houver);

**c)** Documento comprovando a permuta das aulas (obrigatório para docentes com aulas para lecionar durante os dias de afastamento);

**d)** Cópia dos comprovantes de passagens rodoviárias ou aéreas (quando houver).

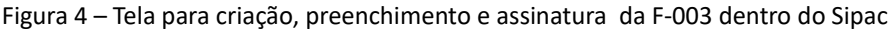

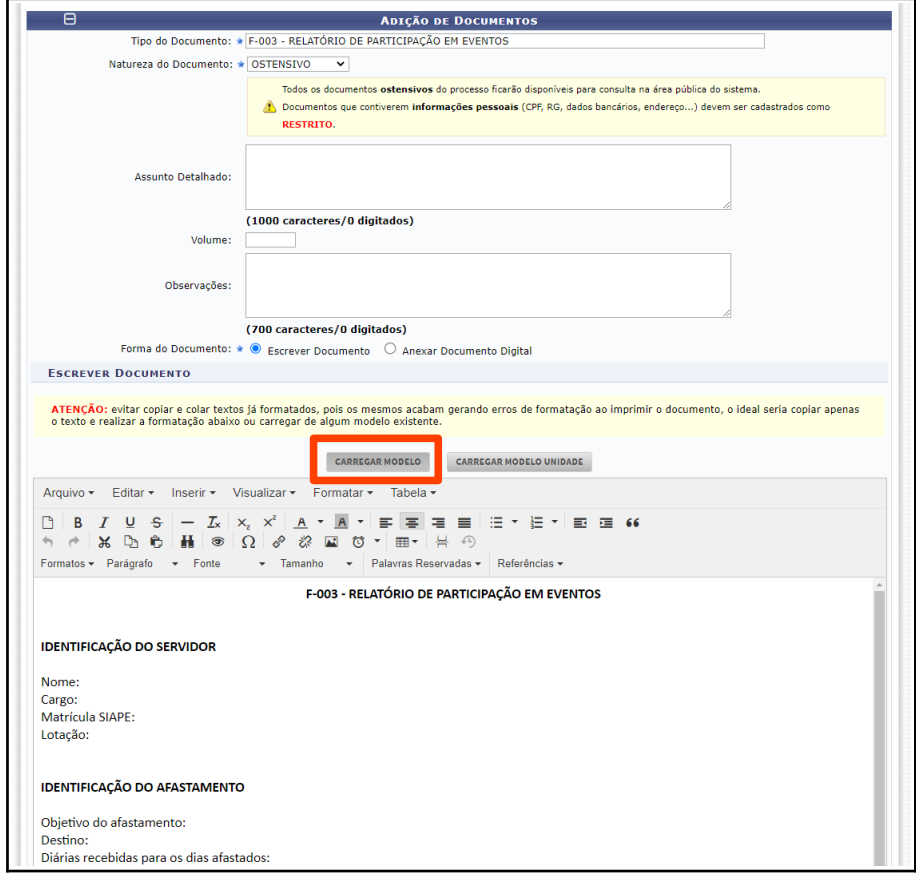

**4.2** Anexado os documentos, enviar o processo para MON – GABINETE DA DIRETORIA GERAL: Finalizar » Enviar Processos » MON – GABINETE DA DIRETORIA GERAL » Enviar

Montanha-ES, 17 de fevereiro de 2023.

**RAYANNE LAURA FARIAS FIRME** Chefe de Gabinete da Diretoria Geral